Langaton tietokone (vain tietyt mallit)

Käyttöopas

© Copyright 2007 Hewlett-Packard Development Company, L.P.

Windows on Microsoft Corporationin Yhdysvalloissa rekisteröimä tavaramerkki. Bluetooth on omistajansa tavaramerkki, jota Hewlett-Packard Company käyttää lisenssillä.

Tässä olevat tiedot voivat muuttua ilman ennakkoilmoitusta. Ainoat HP:n tuotteita ja palveluja koskevat takuut mainitaan erikseen kyseisten tuotteiden ja palveluiden mukana toimitettavissa takuuehdoissa. Tässä aineistossa olevat tiedot eivät oikeuta lisätakuisiin. HP ei vastaa tässä esiintyvistä mahdollisista teknisistä tai toimituksellisista virheistä tai puutteista.

Ensimmäinen painos: maaliskuu 2007

Asiakirjan osanumero: 443571-351

# **Sisällysluettelo**

#### **[1 Tietoja sisäisistä langattomista laitteista](#page-4-0)**

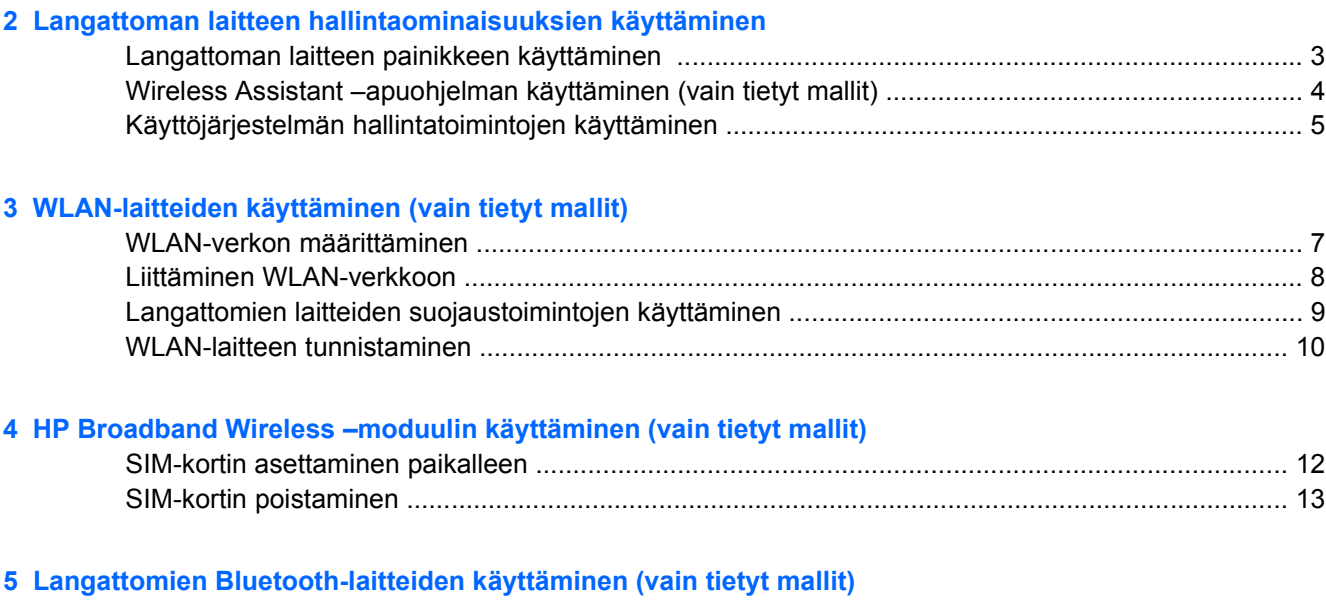

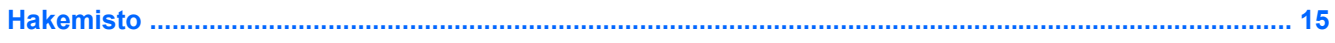

## <span id="page-4-0"></span>**1 Tietoja sisäisistä langattomista laitteista**

Langattomassa tekniikassa tiedot siirtyvät johtojen sijasta radioaalloilla. Tähän tietokoneeseen on voitu asentaa valmiiksi seuraavia langattomia laitteita:

- WLAN-laite Yhdistää tietokoneen langattomiin verkkoihin (eli WLAN-verkkoihin) niin yrityksen toimitiloissa ja kotona kuin yleisillä paikoillakin, kuten lentokentillä, ravintoloissa, kahviloissa, hotelleissa ja yliopistoissa. Langattomassa verkossa kannettavat langattomat laitteet ovat yhteydessä langattomaan reitittimeen tai langattomaan liityntäpisteeseen.
- HP Broadband Wireless –moduuli Langattoman laajaverkon (eli WWAN-verkon) laite, joka mahdollistaa tietojen käytön missä tahansa operaattorin peittoalueella. Langattomassa laajaverkossa kukin langaton laite on yhteydessä operaattorin tukiasemaan. Operaattorit asentavat (puhelinmastoja muistuttavien) tukiasemien verkkoja laajoille maantieteellisille alueille siten, että ne kattavat maakuntien ja jopa maiden laajuisia alueita.
- Bluetooth®-laite Luo PAN (Personal Area Network) -verkon, jolla saadaan yhteys muihin langatonta Bluetooth-ominaisuutta käyttäviin laitteisiin, kuten tietokoneisiin, puhelimiin, tulostimiin, kuulokkeisiin, kaiuttimiin ja kameroihin. PAN-verkossa kukin laite on suoraan yhteydessä toisiin laitteisiin ja laitteiden on oltava melko lähellä toisiaan, yleensä enintään 10 metrin etäisyydellä.

Lisätietoja langattomasta tekniikasta on Ohje ja tuki -palveluiden tiedoissa ja niissä ilmoitetuissa Internet-sivustoilla.

# <span id="page-5-0"></span>**2 Langattoman laitteen hallintaominaisuuksien käyttäminen**

Voit hallita tietokoneen langattomia laitteita jollakin näistä tavoista:

- langattoman laitteen painike tai kytkin (jäljempänä tässä oppaassa: langattoman laitteen painike)
- Wireless Assistant -apuohjelma (vain tietyt mallit)
- käyttöjärjestelmän hallintatoiminnot.

### <span id="page-6-0"></span>**Langattoman laitteen painikkeen käyttäminen**

Tietokoneessa on langattoman laitteen painike, vähintään yksi langaton laite sekä mallin mukaan yksi tai kaksi langattoman laitteen merkkivaloa. Oletusarvon mukaan kaikki tietokoneessa olevat langattomat laitteet ovat käytössä, ja langattoman laitteen merkkivalo palaa (sinisenä), kun tietokoneeseen kytketään virta.

Langattoman laitteen merkkivalo ilmoittaa langattomien laitteiden virran tilan kokonaisuutena; se ei ilmoita yksittäisten laitteiden virran tilaa. Jos langattoman laitteen sininen merkkivalo palaa, vähintään yksi langaton laite on toiminnassa. Jos langattoman laitteen merkkivalo ei pala, kaikkien langattomien laitteiden virta on katkaistu.

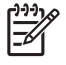

**HUOMAUTUS:** Joissakin malleissa langattoman laitteen merkkivalo palaa keltaisena, kun kaikkien langattomien laitteiden virta on katkaistu.

Koska oletusarvon mukaan langattomat laitteet ovat käytössä, voit kytkeä virran langattomiin laitteisiin tai katkaista niiden virran samanaikaisesti painamalla langattoman laitteen painiketta. Yksittäisiä langattomia laitteita voidaan hallita Wireless Assistant -apuohjelmalla (vain tietyissä malleissa) tai Tietokoneen asetukset -apuohjelmalla.

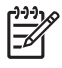

**HUOMAUTUS:** Jos langattomat laitteet on poistettu käytöstä Tietokoneen asetukset apuohjelmalla, langattoman laitteen painike toimii vasta, kun laitteet otetaan takaisin käyttöön.

### <span id="page-7-0"></span>**Wireless Assistant –apuohjelman käyttäminen (vain tietyt mallit)**

Langaton laite voidaan käynnistää ja sammuttaa Wireless Assistant –apuohjelman avulla. Jos langaton laite on poistettu käytöstä Tietokoneen asetukset -apuohjelmalla, se on otettava uudelleen käyttöön Tietokoneen asetukset –apuohjelmalla, ennen kuin se voidaan käynnistää ja sammuttaa Wireless Assistant -apuohjelmalla.

₽ **HUOMAUTUS:** Kun langaton laite otetaan käyttöön tai siihen kytketään virta, tietokoneesta ei automaattisesti luoda yhteyttä verkkoon tai Bluetooth-ominaisuuksia käyttävään laitteeseen.

Voit tarkastella langattomien laitteiden tilaa siirtämällä osoittimen ilmoitusalueen Wireless Assistant kuvakkeen (t]) kohdalle (tehtäväpalkin oikeassa reunassa). Voit myös avata Wireless Assistant apuohjelman kaksoisnapsauttamalla ilmoitusalueen kuvaketta.

Lisätietoja on Wireless Assistant -apuohjelman online-ohjeessa:

- **1.** Avaa Wireless Assistant -apuohjelma kaksoisnapsauttamalla ilmoitusalueen kuvaketta.
- **2.** Napsauta **Ohje**painiketta.

### <span id="page-8-0"></span>**Käyttöjärjestelmän hallintatoimintojen käyttäminen**

Sisäisiä langattomia laitteita ja langatonta yhteyttä voidaan hallita myös joidenkin käyttöjärjestelmien toiminnoilla. Lisätietoja on käyttöjärjestelmän ohjeissa.

# <span id="page-9-0"></span>**3 WLAN-laitteiden käyttäminen (vain tietyt mallit)**

WLAN-laitteen avulla voit muodostaa yhteyden langattomaan lähiverkkoon (WLAN), joka koostuu muista langattoman reitittimen tai langattoman liityntäpisteen avulla toisiinsa liitetyistä tietokoneista ja lisälaitteista.

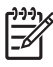

**HUOMAUTUS:** *Langattomalla reitittimellä* ja *langattomalla liityntäpisteellä* tarkoitetaan usein samaa asiaa.

- Suurissa WLAN-verkoissa, kuten yritysten WLAN-verkoissa ja julkisissa WLAN-verkoissa, käytetään yleensä langattomia tukiasemia, joihin voi olla yhteydessä useita tietokoneita ja lisälaitteita ja jotka voivat jakaa keskenään erittäin tärkeitä verkkotoimintoja.
- Kotiin tai pieneen toimistoon rakennetussa WLAN-verkossa käytetään yleensä langatonta reititintä, jonka avulla useat langattomia ja langallisia yhteyksiä käyttävät tietokoneet voivat jakaa keskenään Internet-yhteyden, tulostimen ja tiedostoja siten, ettei järjestelmään tarvitse asentaa uusia laitteita tai ohjelmistoja.

**HUOMAUTUS:** Jotta voit käyttää WLAN-laitetta tietokoneessasi, sinun on liityttävä palveluntarjoajan, julkisen verkon tai yritysverkon WLAN-järjestelmään.

WLAN-laitteita sisältävät tietokoneet voivat tukea seuraavia IEEE-toimialastandardeja:

- 802.11b oli ensimmäinen laajempaa suosiota saanut standardi. Se tukee enintään 11 Mbps:n siirtonopeutta ja toimii 2,4 GHz:n taajuudella.
- 802.11g tukee jopa 54 Mbps:n tiedonsiirtonopeutta ja toimii 2,4 GHz:n taajuudella. 802.11g WLAN -laite on yhteensopiva 802.11b -laitteiden kanssa, ja tämän vuoksi niitä voi käyttää samassa verkossa.
- 802.11a tukee 54 Mbps:n tiedonsiirtonopeutta ja toimii 5 GHz:n taajuudella.

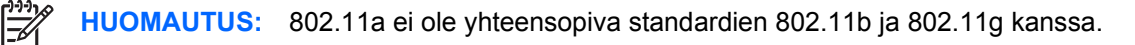

802.11n tukee 270 Mbps:n tiedonsiirtonopeutta, ja se toimii joko 2,4 GHz:n tai 5 GHz:n taajuudella, mikä tekee siitä takautuvasti yhteensopivan standardien 802.11a, b ja g kanssa.

### <span id="page-10-0"></span>**WLAN-verkon määrittäminen**

Voit luoda WLAN-verkon ja muodostaa Internet-yhteyden sen avulla, kun käytössäsi on seuraavat laitteet:

- laajakaistamodeemi (DSL- tai kaapelimodeemi) **(1)** ja nopea Internet-palvelu, joka on hankittu Internet-palveluntarjoajalta
- langaton reititin (hankittava erikseen) **(2)**
- langaton tietokone (3).

Kuvassa on esimerkki valmiista langattomasta verkosta, joka on liitetty Internetiin.

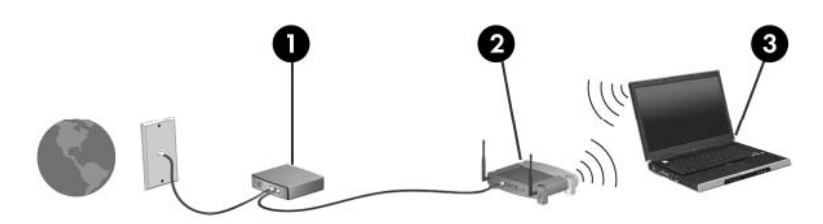

Kun laajennat verkkoa, voit liittää siihen muita langattomia ja langallisia yhteyksiä käyttäviä tietokoneita ja käyttää niissä Internet-yhteyttä.

WLAN-verkon määrittämistä koskevia ohjeita saat reitittimen valmistajalta tai Internetpalveluntarjoajalta.

### <span id="page-11-0"></span>**Liittäminen WLAN-verkkoon**

WLAN-verkkoon liittäminen:

**1.** Tarkista, että WLAN-laite on toiminnassa. Jos virta on kytkettynä, langattoman laitteen merkkivalo palaa. Jos langattoman laitteen merkkivalo ei pala, paina langattoman laitteen painiketta.

**HUOMAUTUS:** Joissakin malleissa langattoman laitteen merkkivalo palaa keltaisena, kun kaikkien langattomien laitteiden virta on katkaistu.

- **2.** Valitse **Käynnistä**-painikkeen valikosta **Connect To** (Yhdistä).
- **3.** Valitse langaton verkko luettelosta.

Ø

**HUOMAUTUS:** Jos luettelossa ei ole verkkoa, johon haluat muodostaa yhteyden, valitse **Show all connections** (Näytä kaikki yhteydet). Näyttöön tulee vaihtoehtojen luettelo, jonka avulla voit luoda uuden verkkoyhteyden ja ratkaista yhteyteen liittyviä ongelmia.

|∌

**HUOMAUTUS:** Eri WLAN-yhteyksien toiminta-alue (signaalien kulkema matka) vaihtelee WLAN-verkon kokoonpanon, reitittimen valmistajan sekä muiden elektroniikkalaitteiden ja seinien aiheuttamien häiriöiden mukaan.

Lisätietoja WLAN-verkon käyttämisestä saat seuraavista lähteistä:

- Internet-palveluntarjoajan antamat tiedot ja langattoman reitittimen sekä muiden WLAN-laitteiden mukana toimitetut käyttöohjeet.
- Ohje ja tuki –palvelussa olevat sivustojen linkit ja tiedot

Tietoja lähialueiden julkisista WLAN-verkoista saat Internet-palveluntarjoajaltasi tai Internetistä. Tietoja julkisista WLAN-verkoista on esimerkiksi Cisco Internet Mobile Office Wireless Locationsin, Hotspotlistin ja Geektoolsin sivustoissa. Tarkista kunkin julkisen WLAN-verkon hintatiedot ja yhteysvaatimukset.

Jos tarvitset tietoja tietokoneen liittämisestä yrityksesi WLAN-verkkoon, ota yhteyttä verkon järjestelmänvalvojaan tai yrityksen IT-osastoon.

### <span id="page-12-0"></span>**Langattomien laitteiden suojaustoimintojen käyttäminen**

Kun määrität WLAN-verkkoa tai luot yhteyden WLAN-verkkoon, ota aina käyttöön suojaustoiminnot, jotka suojaavat verkkoa ja verkkoyhteyttä luvattomalta käytöltä. Tavallisimmat suojaustasot ovat Wi-Fi Protected Access (WPA)-Personal ja Wired Equivalent Privacy (WEP).

Kun määrität verkkoa, käytä vähintään yhtä seuraavista turvatoimista:

- Ota käyttöön reitittimen WPA-Personal- tai WEP-suojaus.
- Vaihda verkon oletusarvoinen nimi (SSID) ja salasana.
- Käytä palomuuria.
- Määritä Internet-selaimen suojausasetukset.

Lisätietoja WLAN-verkon suojaustoiminnoista on HP:n Internet-sivuilla<http://www.hp.com/go/wireless> (vain englanniksi).

### <span id="page-13-0"></span>**WLAN-laitteen tunnistaminen**

Jos yhteyden muodostaminen langattomaan verkkoon ei onnistu, tarkista, että sisäinen WLAN-laite on asennettu tietokoneeseen oikein:

- **1.** Valitse **Käynnistä > Oma tietokone**.
- **2.** Napsauta hiiren kakkospainikkeella Oma tietokone -ikkunaa.
- **3.** Valitse **Ominaisuudet > Laitteisto**-välilehti **> Laitehallinta > Verkkosovittimet**.
- **4.** Etsi WLAN-laite verkkosovitinten luettelosta. WLAN-laitteen luettelotiedoissa voivat olla tiedot *wireless*, *wireless LAN*, *WLAN* tai *802.11*.

Jos luettelossa ei ole WLAN-laitteita, tietokoneessa ei ehkä ole sisäistä langatonta WLAN-laitetta tai sen ohjainta ei ole asennettu oikein.

Lisätietoja langattoman tekniikan vianmäärityksestä on Ohje ja tuki -palveluiden tiedoissa ja niissä ilmoitetuissa Internet-sivustoilla.

## <span id="page-14-0"></span>**4 HP Broadband Wireless –moduulin käyttäminen (vain tietyt mallit)**

HP Broadband Wireless –moduulin avulla tietokone voi luoda Internet-yhteyden useammista paikoista ja laajemmalla alueella kuin WLAN-verkossa. HP Broadband Wireless -moduulin käyttämistä varten tarvitaan palveluntarjoaja (eli *operaattori*), joka on useimmiten puhelinoperaattori. HP Broadband Wireless –moduulin toiminta-alue vastaa matkapuhelimen kuuluvuusaluetta.

Kun käytät HP Broadband Wireless -moduulia operaattoripalvelun kautta, voit pitää Internet-yhteyttä auki, lähettää sähköpostia tai luoda yhteyden yritysverkkoon myös tien päällä tai julkisten langattomien verkkopisteiden kantomatkan ulkopuolella.

HP Broadband Wireless –moduuleja on kahdenlaisia:

- HSDPA (High Speed Downlink Packet Access) –moduulin avulla voidaan käyttää GSMtietoliikennestandardin mukaisia verkkoja.
- EV-DO (Evolution Data Optimized) –moduulin avulla voidaan käyttää CDMAtietoliikennestandardin mukaisia verkkoja.

Tietokoneen mukana toimitetun Broadband Wireless –moduulin tyypin saat selville akkupaikan sisällä olevasta tarrasta.

- Jos tarrassa näkyy IMEI (International Mobile Equipment Identity) -koodi, tietokoneessa on HSDPA-moduuli.
- Jos tarrassa näkyy ESN (Electronic Serial Number) –numero, tietokoneessa on EV-DO-moduuli.

SIM (Subscriber Identity Module) – kortti tarvitaan, jos tietokoneessa on HSDPA-tekniikkaa käyttävä HP Broadband Wireless –moduuli. SIM-kortissa on perustietoja, kuten PIN-koodi, sekä verkkotietoja. Jos tietokoneessa on SIM-kortti, akkupaikan sisällä olevassa tarrassa näkyy sarjanumero tai ICCID (Integrated Circuit Card Identifier) -tunnus.

Tietoja HP Broadband Wireless –moduulista ja palvelun aktivoinnista operaattorilla on tietokoneen mukana toimitetuissa Broadband Wireless –moduulin ohjeissa. Lisätietoja on HP:n Internet-sivuilla osoitteessa<http://www.hp.com/go/broadbandwireless>.

### <span id="page-15-0"></span>**SIM-kortin asettaminen paikalleen**

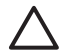

**VAROITUS:** Käytä mahdollisimman vähän voimaa SIM-kortin asettamisessa, jotta SIM-kortin liittimet eivät vahingoitu.

Aseta SIM-kortti paikalleen seuraavasti:

- **1.** Sammuta tietokone. Jos et ole varma, onko tietokoneen virta katkaistu tai onko tietokone lepotilassa, käynnistä tietokone painamalla virtapainiketta. Katkaise sitten tietokoneen virta käyttöjärjestelmän virrankatkaisutoiminnolla.
- **2.** Sulje näyttö.
- **3.** Irrota kaikki tietokoneeseen liitetyt ulkoiset laitteet.
- **4.** Irrota virtajohto pistorasiasta.
- **5.** Käännä tietokone ylösalaisin tasaiselle alustalle niin, että akkupaikka on itseäsi kohden.
- **6.** Irrota akku.
- **7.** Aseta SIM-kortti korttipaikkaan ja työnnä SIM-korttia varovasti, kunnes se on tukevasti paikallaan.

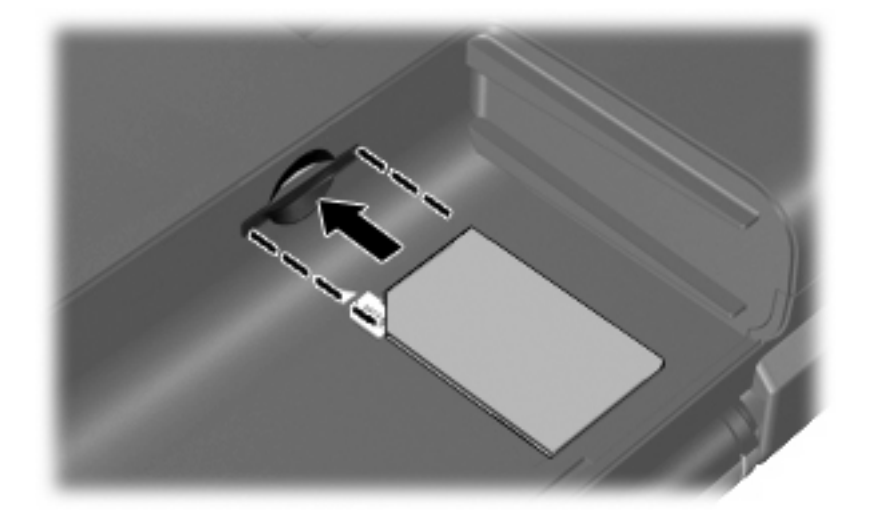

**8.** Vaihda akku.

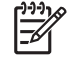

**HUOMAUTUS:** HP Broadband Wireless -moduuli on pois käytöstä, jos akkua ei aseteta takaisin paikalleen.

- **9.** Liitä ulkoinen virtalähde takaisin.
- **10.** Käynnistä tietokone.

### <span id="page-16-0"></span>**SIM-kortin poistaminen**

Irrota SIM-kortti seuraavasti:

- **1.** Sammuta tietokone. Jos et ole varma, onko tietokoneen virta katkaistu tai onko tietokone lepotilassa, käynnistä tietokone painamalla virtapainiketta. Katkaise sitten tietokoneen virta käyttöjärjestelmän virrankatkaisutoiminnolla.
- **2.** Sulje näyttö.
- **3.** Irrota kaikki tietokoneeseen liitetyt ulkoiset laitteet.
- **4.** Irrota virtajohto pistorasiasta.
- **5.** Käännä tietokone ylösalaisin tasaiselle alustalle niin, että akkupaikka on itseäsi kohden.
- **6.** Irrota akku.
- **7.** Paina SIM-korttia **(1)** ja ota se sitten ulos korttipaikasta **(2)**.

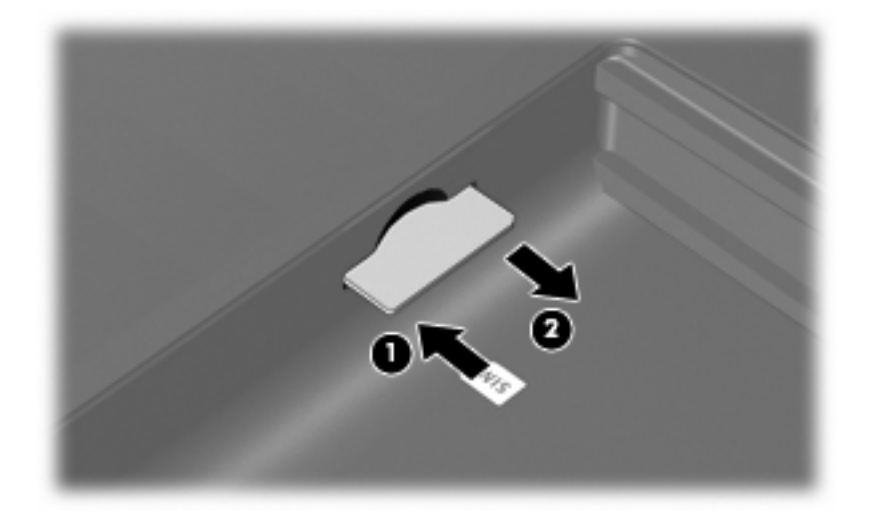

- **8.** Vaihda akku.
- **9.** Liitä ulkoinen virtalähde takaisin.
- **10.** Käynnistä tietokone.

## <span id="page-17-0"></span>**5 Langattomien Bluetooth-laitteiden käyttäminen (vain tietyt mallit)**

Bluetooth-laite mahdollistaa lyhyen matkan langattomat tietoliikenneyhteydet, ja se korvaa fyysiset kaapeliyhteydet, joilla liitetään elektronisia laitteita, kuten

- tietokoneita (työpöytämalleja, kannettavia tietokoneita, PDA-laitteita)
- puhelimia (matkapuhelimia, langattomia puhelimia, älypuhelimia)
- kuvannuslaitteita (tulostimia, kameroita)
- äänilaitteita (kuulokkeita, kaiuttimia).

Bluetooth-laitteissa on vertaisverkko-ominaisuus, minkä ansiosta voit määrittää Bluetooth-laitteiden henkilökohtaisen lähiverkon (PAN). Lisätietoja Bluetooth-laitteiden asetusten määrittämisestä ja käyttämisestä on tietokoneen mukana toimitetussa *Bluetooth for Windowsin aloitusoppaassa*.

## <span id="page-18-0"></span>**Hakemisto**

#### **B**

Bluetooth-laite [14](#page-17-0)

#### **H**

HP Broadband Wireless, ei käytössä [12](#page-15-0) HP Broadband Wireless moduuli [11](#page-14-0)

#### **I**

Internet-yhteyden muodostaminen [7](#page-10-0)

#### **L**

langaton laite, langaton verkko [1](#page-4-0) langaton lähiverkko (WLAN) liittäminen [8](#page-11-0) liittäminen julkiseen WLANverkkoon [8](#page-11-0) liittäminen yrityksen WLANverkkoon [8](#page-11-0) tarvittavat laitteet [7](#page-10-0) tietoturva [9](#page-12-0) toiminta-alue [8](#page-11-0) langaton verkko, kuvaus [1](#page-4-0) langattoman laitteen hallintaominaisuudet käyttöjärjestelmä [2](#page-5-0) painike [2](#page-5-0) Wireless Assistant apuohjelma [2](#page-5-0) langattoman laitteen merkkivalo [2](#page-5-0) langattoman laitteen painike [2](#page-5-0) langattoman lähiverkon määrittäminen [7](#page-10-0) liittäminen julkiseen WLANverkkoon [8](#page-11-0) liittäminen WLAN-verkkoon [8](#page-11-0)

liittäminen yrityksen WLANverkkoon [8](#page-11-0)

#### **S**

SIM asettaminen asemaan [12](#page-15-0) määritelmä [11](#page-14-0) poistaminen [13](#page-16-0)

#### **T**

tietoturva, langaton [9](#page-12-0)

#### **W**

Wireless Assistant -apuohjelma [2](#page-5-0) WLAN-laite [6](#page-9-0) WWAN-laite [11](#page-14-0)

ł,